## Welcome to New Research!

## **Summary**

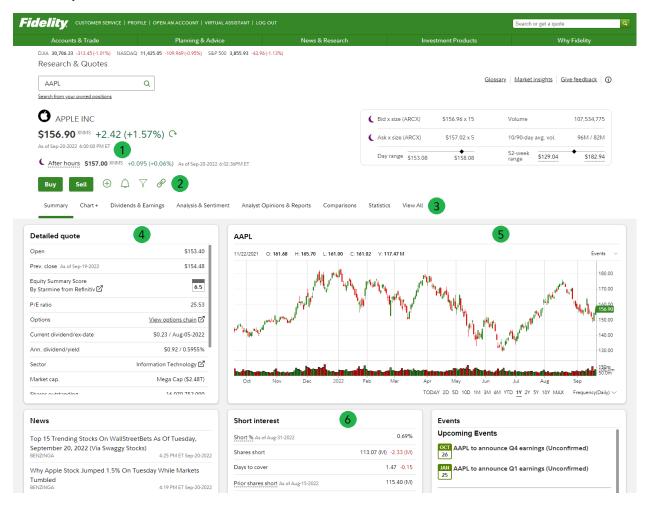

- 1. View extended hours quotes available 7:00 am into market open, and until 8:00 pm after market close
- 2. Take action: trade, add to watch list, set an alert, see your position details, launch screeners, or open the option chain
- 3. Click through the navigation options for research tools and data, or choose View All to see everything in a one page view
- 4. Review detailed quote information including P/E ratio, dividend info, and more
- 5. Large summary chart for a clear and quick look into the security's history. Use Chart+ for advanced charting features and to save layouts
- 6. Dedicated space created for short interest data

## Chart+

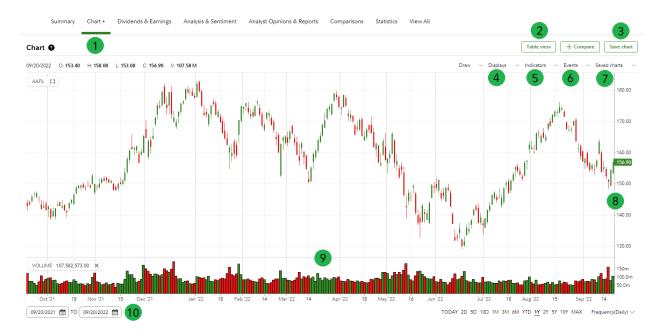

- 1. Use the new advanced chart via the Chart+ tab
- 2. View in table mode and download including indicators you added
- 3. Save your default layout and additional layouts you prefer
- 4. Choose your display style, turn on extended hours or dual axis when comparing
- 5. Search and add your favorite indicators
- 6. Select technical patterns and events including support and resistance
- 7. Manage your saved layouts
- 8. Select either axis to scale them. Zoom using your mouse wheel, or pinch and zoom on a touchscreen
- 9. Select the indicator panel and expand it to have more working room
- 10. Use custom date selector to pin-point desired timeframes